## Inter-Library-Loan via Oria from external libraries

All libraries that are registered in the database Base Bibliotek maintained by the National Library of Norway, has the possibility to request inter-library-loans from libraries within the BIBSYS Consortia.

This is done via the online opac: oria.no

As long as you are on an IP-adress that does not belong to any institution in the BIBSYS Consortia you will get a splash-screen (in Norwegian) that informs you that we did not recognized your IP and that you should select a local instance of Oria or the generic one.

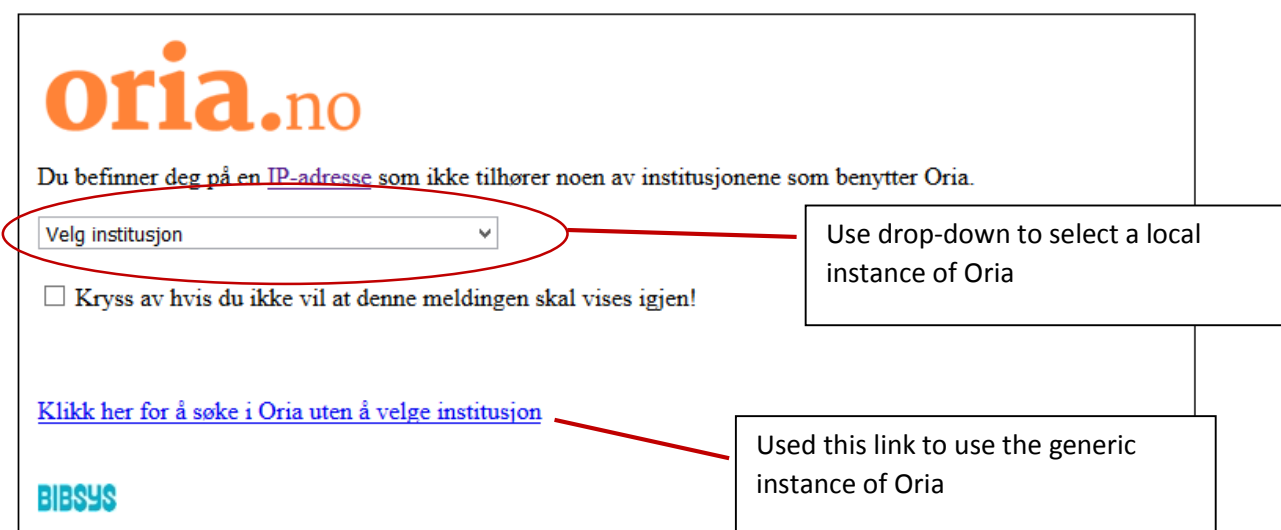

In the current implementation you have to log on to the instance of Oria that belongs to the institution you want to request the document from. E.g. If you would like to send the request to the University of Oslo you need to log on to the Oria-instance that belongs to the University of Oslo.

You can use the generic instance of Oria to locate which institutions that owns a specific document. You find links to the local instances from the drop-down-list on the front page of the generic instance.

## **Oria.**no

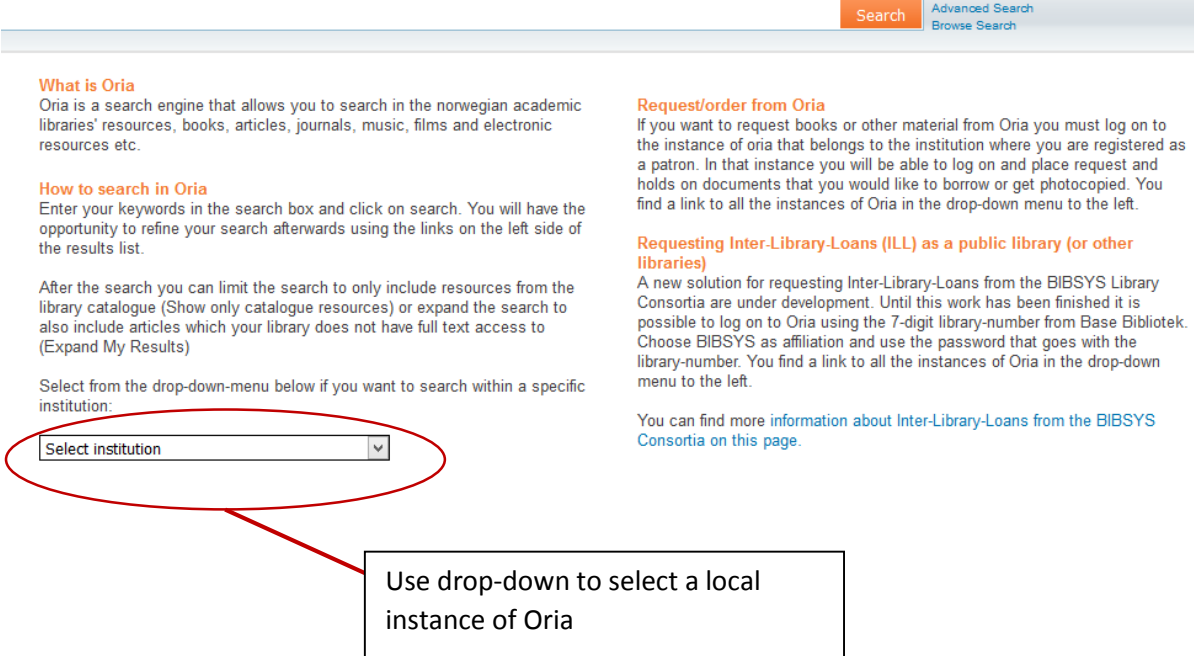

In the local instances of Oria you will find the option to log on in the upper right corner.

You will get this screen:

ſ

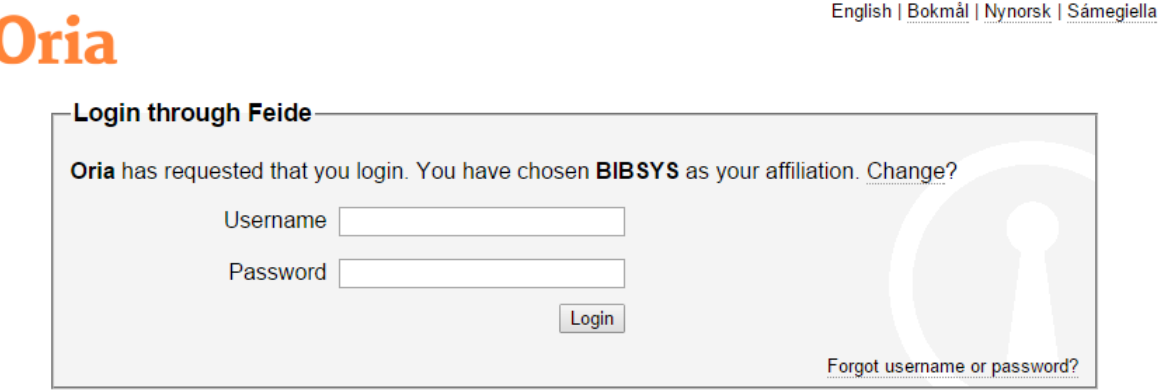

Make sure that you have selected BIBSYS as affiliation and enter your 7-digit library-ID and password. The ID and password is issued by the National Library of Norway. For questions about user credentials, please contact BaseBibliotek@nb.no

When logged on search for the document you would like to request and click on "Get-it" on the selected record. You will get this display (if the institutions has multiple copies in multiple locations you will get a list of locations, select one to see the screen below):

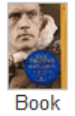

☆

Pelsjegerliv blant Nord-Canadas indianere<br>Helge Ingstad 1899-2001<br>Gyldendal pocket<br>2007

● Available at NTNU Universitetsbiblioteket

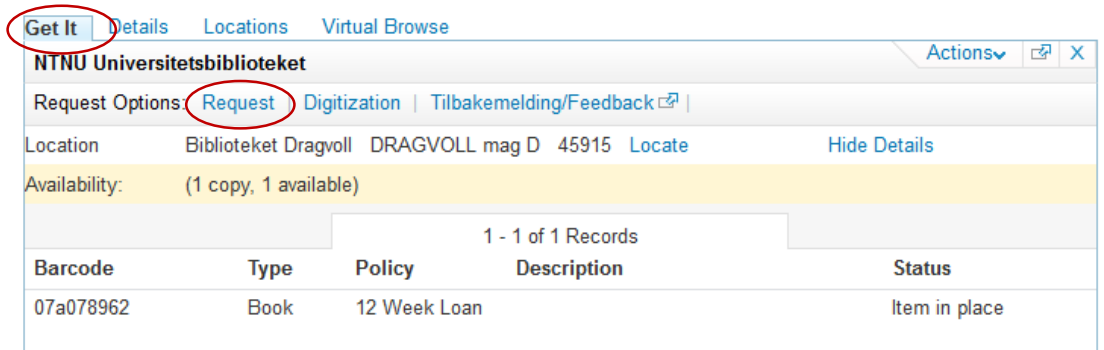

Place a request by clicking on "Request" and fill in the form, by selecting "WORK-ADRESS" as pick-uplocation. Add a comment if needed.

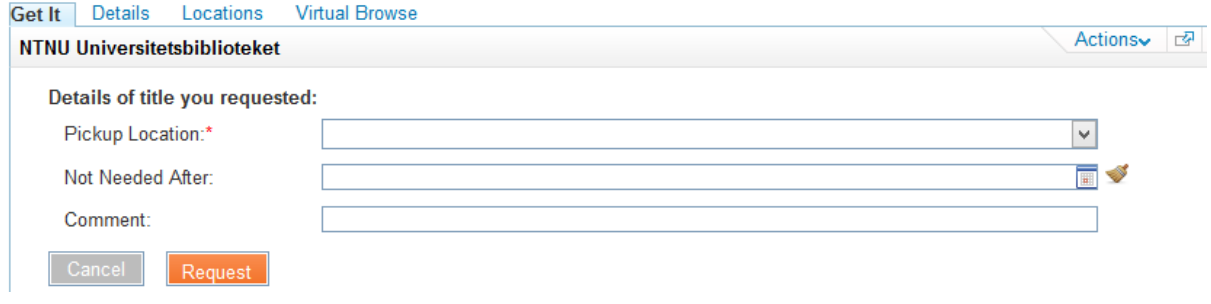